# **Transientes Elétricos: simulações no PhET** (03 07 2020)

Nós iniciamos atividades com o PhET na prática 3, quando fizemos o tutorial PhET, kit de construção de circuitos (https://phet.colorado.edu/pt\_BR/simulation/legacy/circuit-construction-kit-ac)

# **I - Circuito RC (recordação)**

- **1**. Monte o circuito ao lado usando bateria com  $V = 10 V$ , capacitor com C = 0,1 F e lâmpada com R<sub>L</sub> = 10  $\Omega$ .
- a) Previsão com o capacitor inicialmente descarregado, como será o brilho da lâmpada quando vc fechar a chave?
- oder booopood **STATE AND REAL PROPERTY DECEDED & CARDIOGO** <u>anananananananananana</u>
- b) Simulação observe o que ocorre com o brilho da lâmpada. Calcule o valor de R.C, comente seu significado e relação com suas observações.

Obs: vc pode aumentar o brilho da lâmpada aumentado a tensão da bateria e consequentemente, a corrente.

**2**. Carga e Descarga de um Capacitor.

A configuração abaixo é interessante pois, com o uso de duas chaves, pode-se carregar e depois descarregar o capacitor.

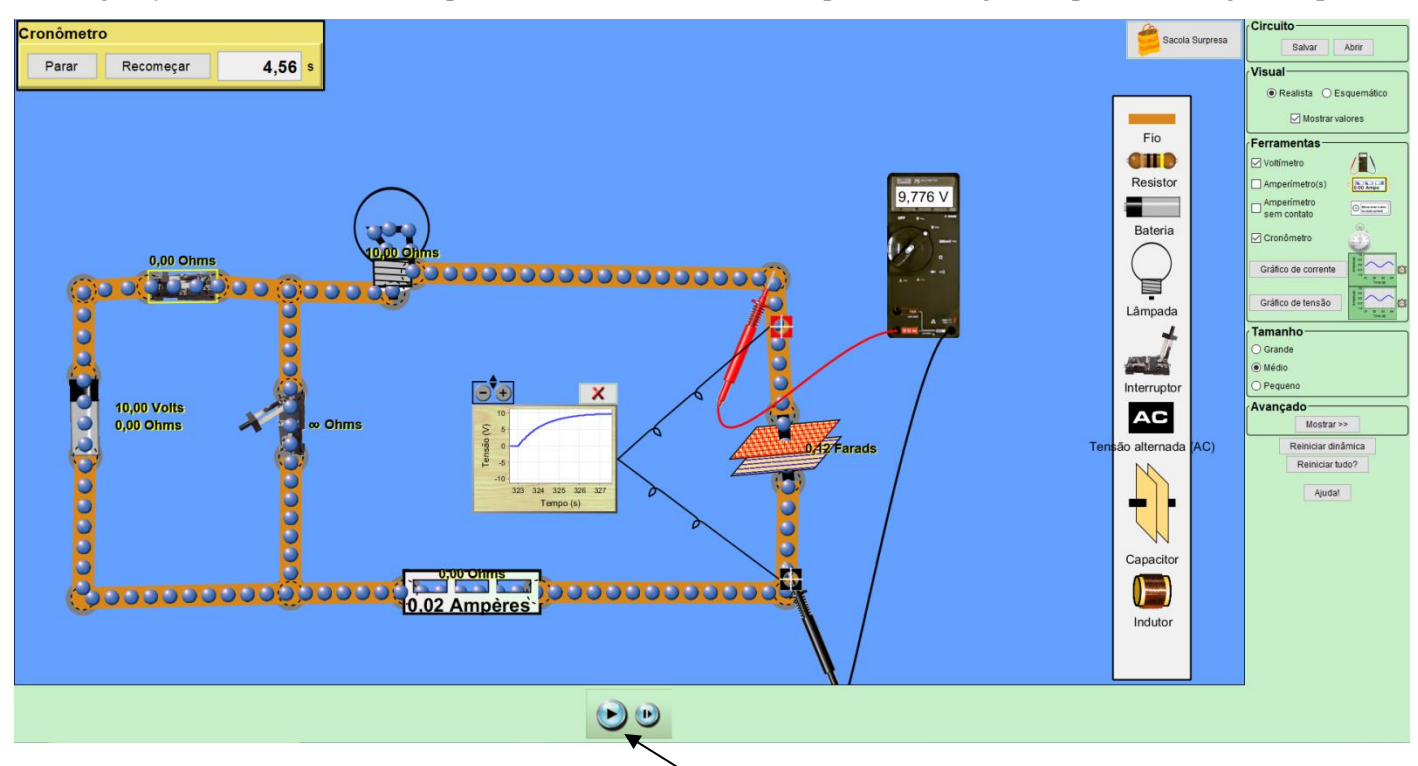

Além disso, o PhET dispõe de várias ferramentas interessantes. Por exemplo, na Figura acima colocamos o gráfico de tensão em paralelo com o capacitor, para observar sua curva de carga,  $V_c(t)$ . Além disso, utilizamos o cronômetro. Para obter alguns pontos de  $V_c(t)$  é interessante parar a simulação, fechar a chave Ch1 e zerar o cronômetro (parar e recomeçar). O cronômetro começa a funcionar somente quando você iniciar a simulação. Neste caso você pode parar (pause) novamente a simulação no tempo desejado. Por exemplo, na Figura acima a simulação foi parada em t=4,56 seg., utilizando o voltímetro podemos obter o dado preciso  $V_c = 9.776$  V. Desta maneira, pode-se construir uma tabela de  $V<sub>C</sub>(t)$  x t. A Figura mostra também o uso do amperímetro.

- a) Usando o circuito acima, observe a curva de carga do capacitor.
- b) Usando o circuito acima, observe a curva de descarga do capacitor.
- c) Faça o esboço das curvas abaixo.

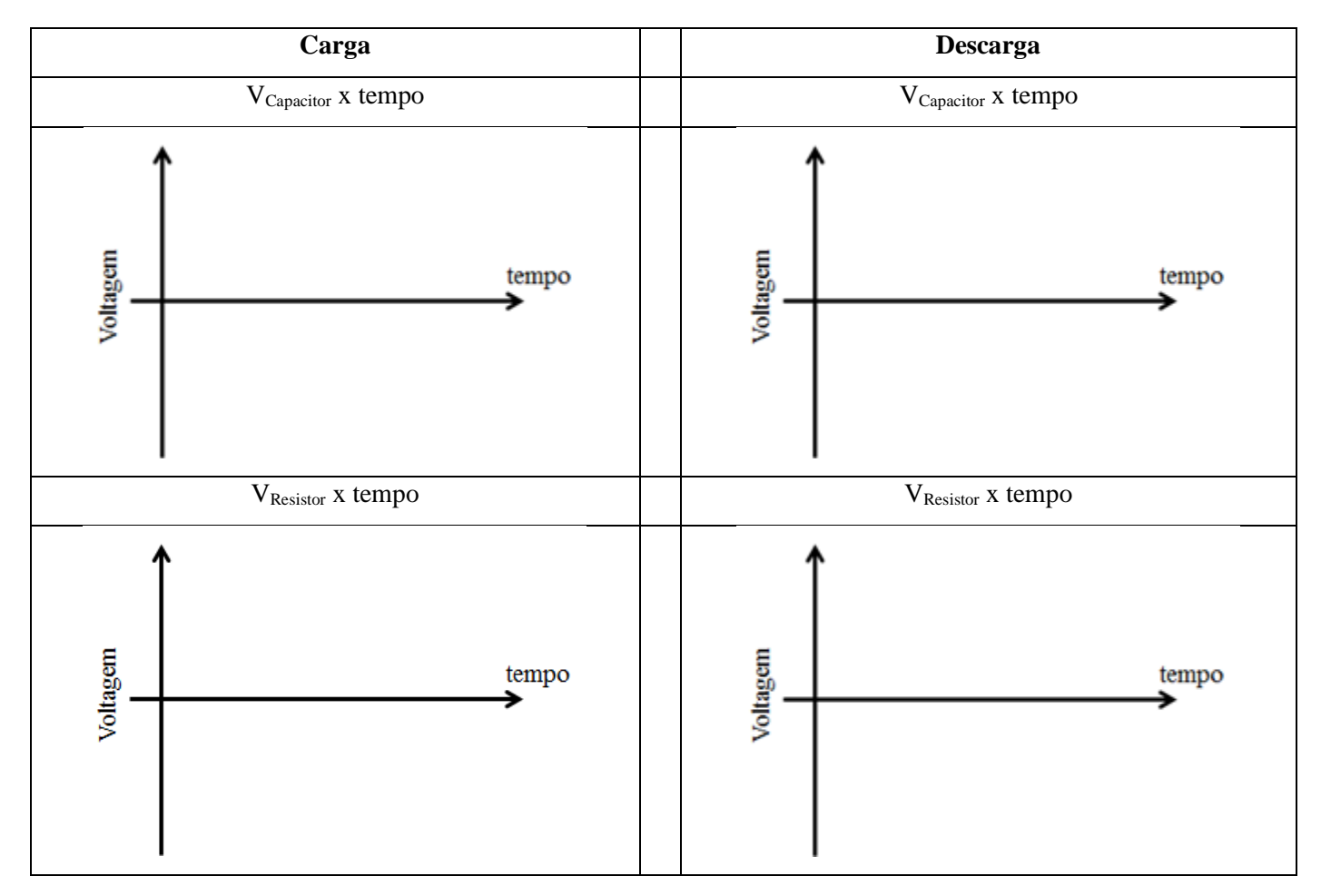

d) Faça uma tabela de V<sub>C</sub>(t) com 4 valores. Utilize estes dados para fazer um gráfico monolog de V<sub>C</sub>(t).

Através do gráfico, obtenha a constante de tempo  $\tau$ ) do circuito. Compare o valor obtido com o teórico esperado  $\tau = \text{R.C.}$ 

Obs: obviamente os dois valores de  $\tau$  obtidos acima devem ser muito próximos pois, ao contrário dos experimentos reais, a simulação praticamente não tem erro. Nosso objetivo é treinar o procedimento que é utilizado em experimentos reais (tal como feito no relatório).

# **II. Circuito RL**

**1**. No circuito anterior, substitua o capacitor por um indutor, com  $L = 10$  H (Henries), tal como ilustrado ao lado.

- a) Previsão com o indutor inicialmente "descarregado", como será o brilho da lâmpada quando vc fechar a chave?
- b) Simulação observe o que ocorre com o brilho da lâmpada. Calcule o valor de L/R, comente seu significado e relação com suas observações.

**OOK DOOOOO** 00000000 0000000000000000

Obs: neste simulador o indutor está inicialmente descarregado, ou seja, sem campo magnético no seu interior. Pode-se dizer que o indutor com corrente elétrica está energizado, pois a energia armazenada no indutor é dada por  $U_m = L.I^2$ . Devido à lei de Faraday, se campo magnético dentro do indutor sofrer variações bruscas a tensão gerada é muito alta, pois se d $\Phi$ /dt é muito alta.

No simulador vc pode (clicando no botão direito do mouse) descarregar o indutor.

- c) Repita a simulação utilizando  $L = 50H$ . O que muda?
- **2**. Monte o circuito ilustrado ao lado usando duas lâmpadas de 10  $\Omega$  e um indutor de L = 10 H.
- d) Previsão com o indutor inicialmente "descarregado", como será o brilho das lâmpadas quando vc fechar a chave?
- e) Simulação observe o que ocorre com o brilho das lâmpadas. Justifique suas observações

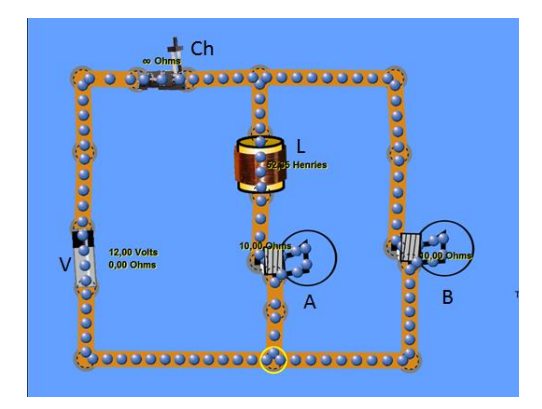

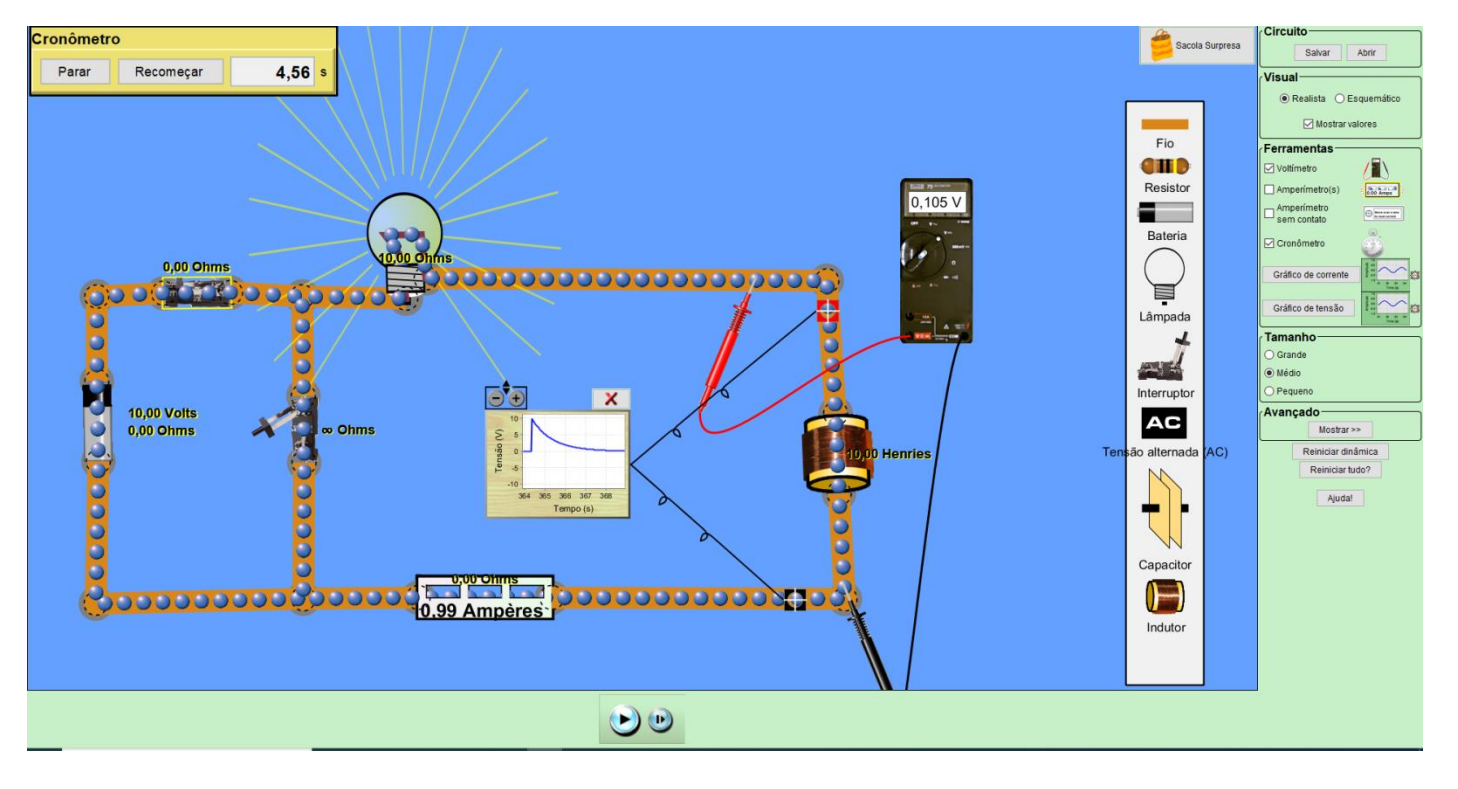

O circuito da Figura acima permite observar as curvas de carga e descarga do indutor. Adicione os medidores necessários e esboce os gráficos de i x t (ou brilho da lâmpada) e V<sub>L</sub> x t (tensão no indutor).

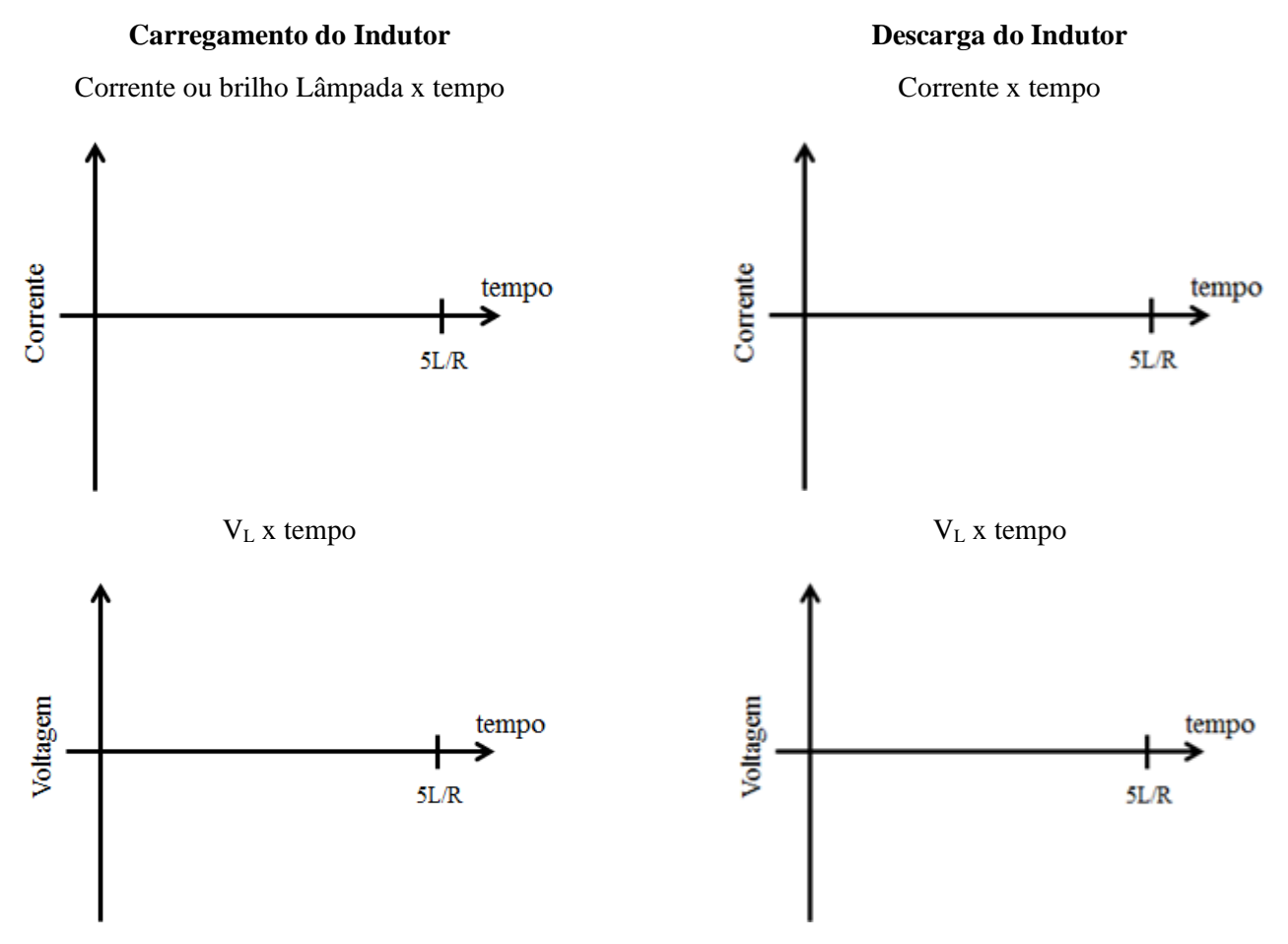

f) No caso da descarga do indutor, faça uma tabela de V<sub>L</sub>(t) com 4 valores. Utilize estes dados para fazer um gráfico monolog de  $V<sub>L</sub>(t)$ .

Através do gráfico, obtenha a constante de tempo  $\tau$ ) do circuito. Compare o valor obtido com o teórico esperado  $\tau = L/R$ .

**Obs:** No simulador o indutor tem resistência nula, o que não ocorre na prática. Por exemplo, no Lab. de Fis III do ISC a bobina de 1000 espiras tem L = 0.044 H e resistência  $R_L$  = 14  $\Omega$ .

#### **3. Monte Bobina em paralelo a lâmpada**

Previsão – com o indutor inicialmente "descarregado", como será o brilho de cada lâmpada no instante em que vc fechar a chave?

Simulação – – monte o circuito ao lado.

observe o que ocorre com o brilho das lâmpadas. Calcule o valor de L/R, comente seu significado e relação com suas observações.

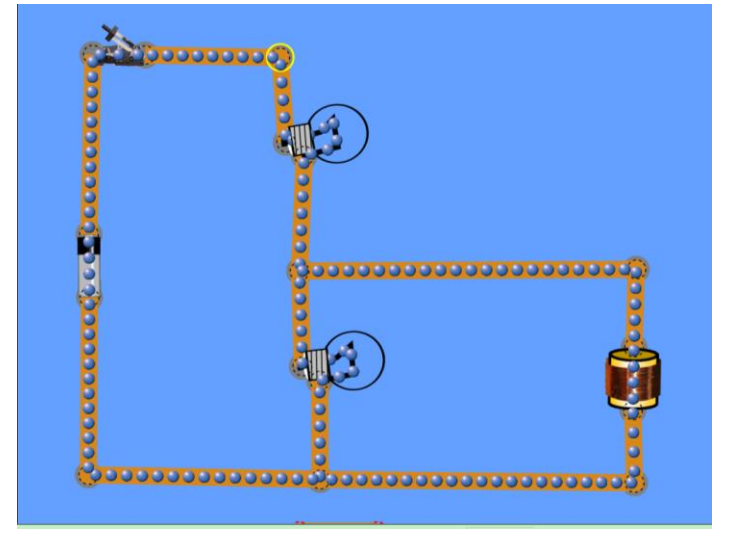

Obs: compare suas observações ao caso em que a bobina é substituída por um capacitor (isto foi visto na prática 3)

### **3. Monte Bobina em paralelo a um Capacitor**

Monte o circuito ilustrado abaixo, com 1 bateria, 2 chaves,  $R = 10\Omega$ ,  $C = 0.05F e L = 10H$ 

- a) Mantendo a chave da direita aberta, feche a chave da esquerda para carregar o capacitor.
- Obs: o paper o resistor é apenas limitar a corrente, pois quando o capacitor está descarregado ele equivale a um curtocircuito.
- b) Para descarregar o capacitor, abra a chave da esquerda e fecha a chave da direita. Observe o que ocorre com a tensão no capacitor.
- c) Observe o que ocorre quando vc varia o valor de L
- d) Observe o que ocorre quando vc varia o valor de C
- e) Observe o que ocorre quando você coloca uma lâmpada ao lado da bobina.

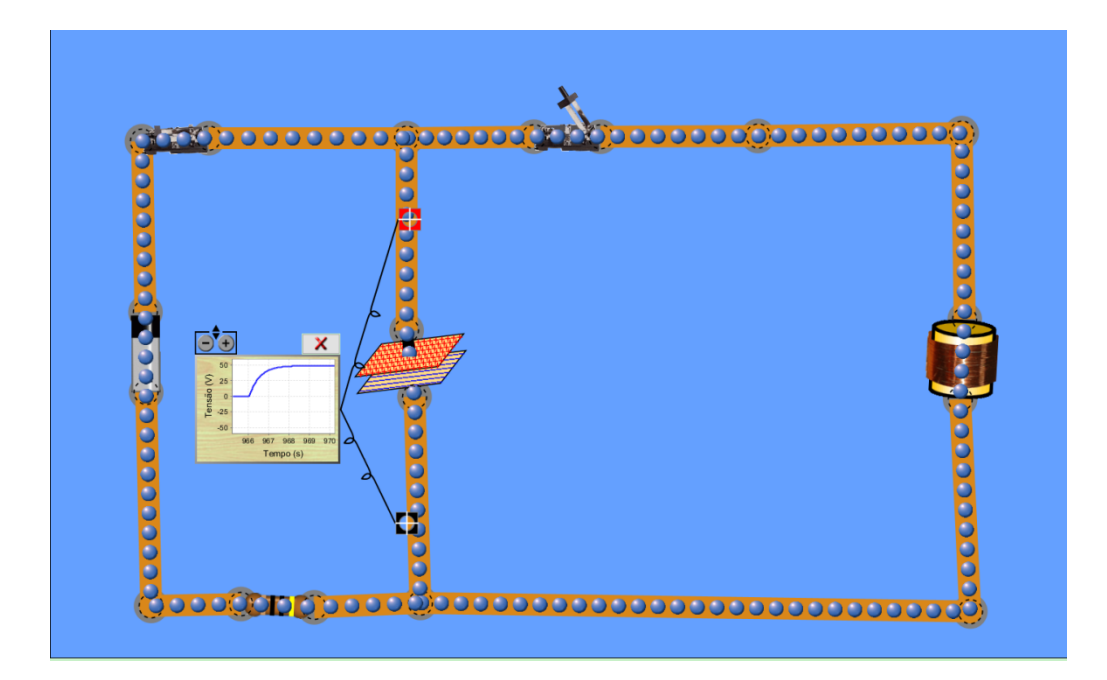

**Assista ao vídeo:** Corrente Elétrica e Circuito: Bobina em Corrente que Varia no Tempo https://www.youtube.com/watch?v=qSGQ5u4RvdE&t=121s Prof. L.A.O. Nunes (IFSC)